#### **Oracle Utilities Operational Device Cloud Service** Release Notes

Release 19B **F13951-01**

June 2019

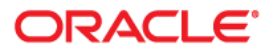

Oracle Utilities Operational Device Cloud Service Release 19B Release Notes

Copyright © 2000, 2019 Oracle and/or its affiliates. All rights reserved.

This software and related documentation are provided under a license agreement containing restrictions on use and disclosure and are protected by intellectual property laws. Except as expressly permitted in your license agreement or allowed by law, you may not use, copy, reproduce, translate, broadcast, modify, license, transmit, distribute, exhibit, perform, publish, or display any part, in any form, or by any means. Reverse engineering, disassembly, or decompilation of this software, unless required by law for interoperability, is prohibited.

The information contained herein is subject to change without notice and is not warranted to be error-free. If you find any errors, please report them to us in writing.

If this is software or related documentation that is delivered to the U.S. Government or anyone licensing it on behalf of the U.S. Government, then the following notice is applicable:

U.S. GOVERNMENT END USERS: Oracle programs, including any operating system, integrated software, any programs installed on the hardware, and/or documentation, delivered to U.S. Government end users are "commercial computer software" pursuant to the applicable Federal Acquisition Regulation and agencyspecific supplemental regulations. As such, use, duplication, disclosure, modification, and adaptation of the programs, including any operating system, integrated software, any programs installed on the hardware, and/ or documentation, shall be subject to license terms and license restrictions applicable to the programs. No other rights are granted to the U.S. Government.

This software or hardware is developed for general use in a variety of information management applications. It is not developed or intended for use in any inherently dangerous applications, including applications that may create a risk of personal injury. If you use this software or hardware in dangerous applications, then you shall be responsible to take all appropriate fail-safe, backup, redundancy, and other measures to ensure its safe use. Oracle Corporation and its affiliates disclaim any liability for any damages caused by use of this software or hardware in dangerous applications.

Oracle and Java are registered trademarks of Oracle and/or its affiliates. Other names may be trademarks of their respective owners.

Intel and Intel Xeon are trademarks or registered trademarks of Intel Corporation. All SPARC trademarks are used under license and are trademarks or registered trademarks of SPARC International, Inc. AMD, Opteron, the AMD logo, and the AMD Opteron logo are trademarks or registered trademarks of Advanced Micro Devices. UNIX is a registered trademark of The Open Group.

This software or hardware and documentation may provide access to or information about content, products, and services from third parties. Oracle Corporation and its affiliates are not responsible for and expressly disclaim all warranties of any kind with respect to third-party content, products, and services unless otherwise set forth in an applicable agreement between you and Oracle. Oracle Corporation and its affiliates will not be responsible for any loss, costs, or damages incurred due to your access to or use of third-party content, products, or services, except as set forth in an applicable agreement between you and Oracle.

# **Contents**

# **Chapter 1**<br>Release Note

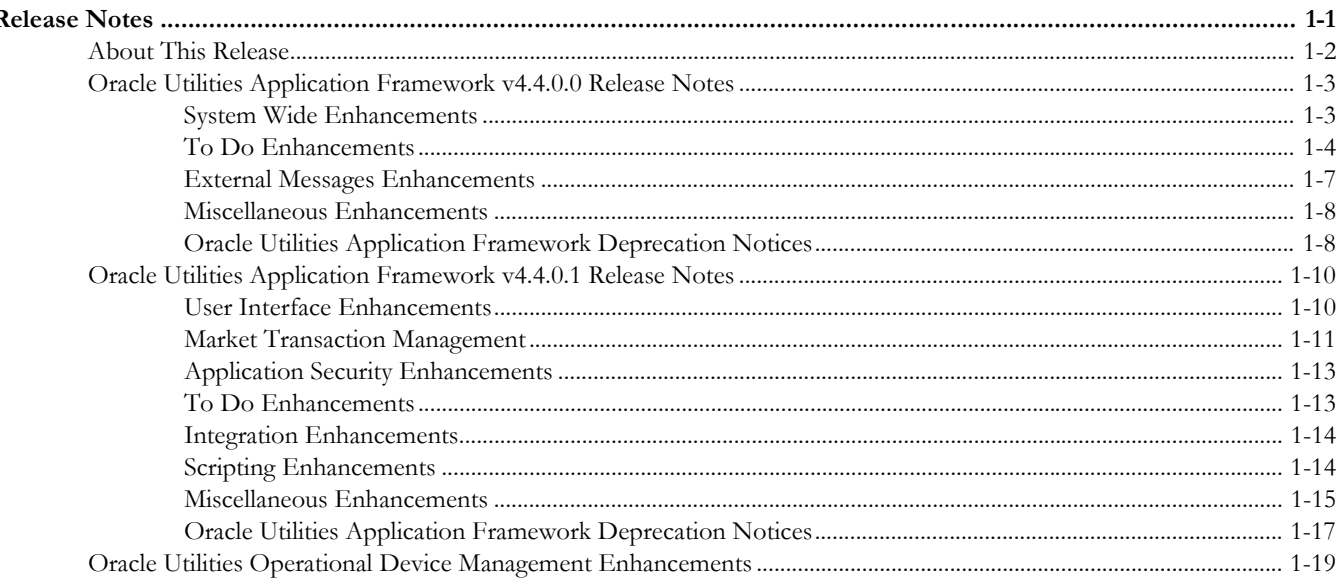

# **Chapter 1**

# **Release Notes**

<span id="page-3-1"></span><span id="page-3-0"></span>These release notes contain the following sections:

- [About This Release](#page-4-0)
- [Oracle Utilities Application Framework v4.4.0.0 Release Notes](#page-5-0)
- [Oracle Utilities Application Framework v4.4.0.1 Release Notes](#page-12-0)
- [Oracle Utilities Operational Device Management Enhancements](#page-21-0)

## <span id="page-4-0"></span>**About This Release**

This section contains general information about Oracle Utilities Operational Device Cloud Service Release 19B.

Oracle Utilities Operational Device Cloud Service includes the following Oracle Utilities applications:

- Oracle Utilities Operational Device Management v2.2.0.5
- Oracle Utilities Integration for Device Operations
- Oracle Utilities Cloud Service Foundation v19B
- Oracle BI Publisher

## <span id="page-5-0"></span>**Oracle Utilities Application Framework v4.4.0.0 Release Notes**

This section describes enhancements, system data details and deprecation notices in Oracle Utilities Application Framework v4.4.0.0.0 including:

- [System Wide Enhancements](#page-5-1)
- [To Do Enhancements](#page-6-0)
- [External Messages Enhancements](#page-9-0)
- [Miscellaneous Enhancements](#page-10-0)
- [Oracle Utilities Application Framework Deprecation Notices](#page-10-1)

Note: The **Steps To Enable** sections provide guidelines for enabling each feature, where applicable.

#### <span id="page-5-1"></span>**System Wide Enhancements**

#### **New Style Sheets**

The system's style sheet has been updated to incorporate a more modern color palette, spacing and icons.

Besides the general changes to colors and spacing, this change also includes the following more specific changes:

- The **Search Menu** widget, used to search for a page in the system that is found on a menu has been moved to be to the right of the Admin menu icon (for left to right languages).
- The **Expand** and **Collapse** icons for zones and sections have been stylized and moved to the right side of the zone (for left to right languages)
- Various icons throughout the system have changes, including zone level icons.
- In some cases, the context menu has been moved to the right of the information string instead of the left.
- Labels on maintenance pages and query pages are in ALL CAPS instead of title case.

#### **Steps To Enable**

No steps are required to enable this feature.

#### **Marking a Filter Value in Error**

In this release, the system has enhanced error handling for fixed page searches and zone based queries to correctly mark the field that has an error.

• For fixed page searches, if the field name of the field to mark is populated in the server message, the system will mark that field. If no field name is provided, the system will mark the first filter value in that section.

• For zones that have filters and a filter validation script, the system will mark the filter field in error based on the element referenced in the 'terminate with error' statement in the validation script.

#### **Steps To Enable**

No steps are required to enable this feature.

#### **Notes**

Customers should review custom filter validation scripts. If the field highlighted in an error is not the first field in the filter area, consider adding the schema element representing that filter value to the 'terminate with error' statement.

#### <span id="page-6-0"></span>**To Do Enhancements**

This section provides information about enhancements to To Do Entry functionality.

#### **To Do Pre-creation Algorithm on To Do Type**

The system already supports a To Do pre-creation plug-in spot on Installation Options. Plug-ins in this plug-in spot are called for every To Do type in the system. In this release an analogous plug-in spot has been added on To Do Type. This allows for implementations to include To Do pre-creation logic that is specific for a To Do type.

The following describes more information about this feature:

- Algorithms for the new plug-in spot may be used to add or update characteristics for the new To Do entry. Implementations can use this capability to link specific related information for every To Do entry. This extra information can help users manage their To Dos using the new To Do Management portal. In addition, this captured information can be used in the Calculate Priority algorithm to automatically adjust the priority for a new To Do Entry.
- Algorithms for the new plug-in spot may be used to indicate that the To Do Entry should be suppressed. This allows for more granular conditions to be checked prior to see if the To Do entry is not needed / applicable.
- If at least one To Do pre-creation algorithm is plugged in on the To Do Type, only those algorithms are called. The Installation Option algorithms will not be called. However, the product has provided a To Do Type pre-creation algorithm that executes the installation option To Do pre-creation algorithms. This allows for implementations to control if the installation algorithms are also relevant and if so, when they should be executed.

#### **Steps To Enable**

Implementations must review whether any of their To Do Types could benefit from specific pre-creation algorithms, create the appropriate algorithms and plug them into the appropriate To Do Types.

It is recommended to review all your To Do entries to see if you make decisions about prioritization or assignment based on related information that may not be readily available on the To Do Entry (and currently your users need to drill in and perform extra steps to find this information). Consider providing an algorithm that creates a characteristic for any such information. The new [To Do Management Portal](#page-7-0) supports filtering by and displaying characteristics linked to a To Do Entry. If information that

helps you manage your To Dos is visible in this one central location, it will allow your users to be more efficient. A note of caution that linking too many characteristics to each To Do can result in a decrease in system performance, which would then reduce your users' efficiency. Carefully consider each characteristic and balance the cost / benefit of each.

Implementations should also review the current Installation level To Do pre-creation algorithms and determine if they are overridden by the To Do Type level algorithms or if they should also be executed. To ensure the installation algorithms are executed, the base provided To Do Type - To Do pre-creation algorithm should be plugged in.

#### **Implementation Tips and Considerations**

Specific products may provide base algorithms for To Do Type - To Do pre-creation that may be relevant for your business practices. Be sure to review the base delivered algorithms to confirm what is provided.

#### <span id="page-7-0"></span>**To Do Management Portal**

In this release a new portal and query zone have been provided to help assignment and management of non-completed To Do Entries. This new To Do Management portal provides many options that improve on the functionality of the existing pages for assigning and managing non-completed To Do entries, including To Do Search, To Do List and To Do Supervisor Assignment.

The following points highlight the features of the new To Do Management portal:

- It is provided for both supervisors and non-supervisor To Do users. As with existing To Do pages, a supervisor is determined via security access.
- The query zone requires a To Do Type. Only the To Do Types appropriate for the current user are shown.
- Many filters have been provided to help users to narrow down the list of To Do entries to view based on specific requirements. Besides common filters like the assigned user or role and the priority, the zone also provides the ability to filter by a Sort Key value, by the Message linked to the To Do and by up to five Characteristic Type and Value pairs.
- Instead of provide a date range for the filter, the zone provides a 'days' range. This is because more often users are looking for To Dos that are a specific age or in a range of ages.
- The Characteristic Type filter drop-down first checks to see if the To Do Type configures To Do Characteristics and if so, it only shows those characteristic types. If the To Do type does not have such configuration, the drop-down shows all valid characteristic types for the To Do Entry characteristic entity.
- The zone does not use pagination. It returns to 400 To Do entries using the input filter criteria.
- The zone supports column configuration, allowing each user to choose the columns displayed and the order. Using this technique, users can use the Save Search functionality to save different searches for different To Do Types and different search requirements.
- The search results includes the following:
- Display of the information string of the related object (drill key) of the To Do entry.
- Ability to put the list of results into the Worklist zone.
- Besides the creation date and time, there is also a column for the age of the To Do entry ('days old'), for users that prefer seeing the information in that format.
- Separate columns for the first 5 sort keys (with sort key type / value listed) allowing the user to sort by any of the values.
- A single column showing all the characteristics for the To Do listing each type and value.
- The count of related To Do entries. As with other pages, clicking the link brings the user to the To Do Search
- If comments or a user log exists, the standard icon is visible but clicking the icon displays the information. This is different from other existing To Do query pages, which take the user to the To Do entry maintenance page to view the information.
- Several mass actions are provided. For one or more selected To Do entries, a user can assign, un-assign, complete, update the priority or add a user log entry. Note that the new portal follows existing business rules. For example, if a To Do is assigned to a user, only that user can update its priority.

An upgrade script has been provided that automatically adds security access to the new F1TODOMG (To Do Management) Application Service for any user group that has access to the To Do Search application service (CILQTDQP) for the same access modes. The access modes for the new application service match those in the To Do Search's application service.

- Assign
- Supervisor Assign (Only users with this access mode will be able to search for To Do entries assigned to someone else and will be able to assign To Do entries to someone else).
- Change
- Complete
- **Inquire**
- Reopen To Do (The 'Unassign' action is controlled by this access mode).

#### **Steps To Enable**

This feature is automatically enabled, but the following sections provide useful information for using the To Do Management portal.

#### **Implementation Tips and Considerations**

Because characteristics are both filter values and search results values, the product recommends that edge products review related key information that may help your users prioritize or assign To Do entries and use the new To Do pre-creation algorithm plug-in spot on To Do Type to capture relevant key information as characteristics. A note of caution that linking too many characteristics to each To Do can result in a decrease in system performance, which would then reduce your users' efficiency. Carefully consider each characteristic and balance the cost / benefit of each.

In addition, your implementation should consider configuring the valid To Do characteristic types that are relevant for To Do entries of a given To Do Type on the To Do Type > To Do Characteristics tab. This will ensure that the To Do Management's characteristic type filter drop-down only shows the characteristic types relevant for the chosen To Do type.

#### **Role-related Information**

It is recommended that your security administrators review the security access for the F1TODOMG application service to ensure that the upgrade script provided appropriate access to the appropriate user groups.

#### **Expand Ability to Add Logs and Enter Comments on To Do**

In previous releases, if a user had security for the Complete access mode on the Current To Do dashboard zone, both the Complete and Complete All (to complete related To Do entries also) would be available. In this release an additional access mode for Complete All has been introduced, allowing for implementations to separately secure which users are allowed to complete a group of related To Do entries from the users allowed to complete a single To Do entry being worked on.

#### **Steps To Enable**

An upgrade script is provided to give all user groups security for the new Complete All access mode (COA) for the FWLCTDEP (Current To Do Zone) application service if they currently have security for the Complete access mode. Security administrators who would like to restrict access to the new Complete All access mode should review their user groups and update the security accordingly.

#### <span id="page-9-0"></span>**External Messages Enhancements**

The following sections highlight enhancements to the external message functionality.

#### **Support URI Substitution for WSDL Link for SOAP Services**

In this release the system supports a new URI substitution variable for the WSDL URL: F1\_BASE\_IWS\_URI. This will be configured for cloud implementations. For onpremises installation, no configuration is necessary.

#### **Steps To Enable**

No steps are required to enable this feature.

#### **Support URI Substitution for External Links to the Application**

In this release the system supports a new URI substitution variable for defining the base URI for launching the system from an external link: F1\_BASE\_WEB\_URI. This will be configured for cloud implementations. For on-premises installation, no configuration is necessary. The F1-RetrieveEnvironmentURL (Retrieve Environment URL) business service has been updated accordingly.

#### **Steps To Enable**

No steps are required to enable this feature.

#### <span id="page-10-0"></span>**Miscellaneous Enhancements**

#### **Menu Name Visible in Search Menu Results in Debug Mode**

When logging into the system in Debug mode, the name of the parent menu where a menu item is found is displayed in parentheses when using the Search Menu function.

#### **Steps To Enable**

No steps are required to enable this feature.

#### <span id="page-10-1"></span>**Oracle Utilities Application Framework Deprecation Notices**

This section provides information on functionality that has been removed, is no longer supported by Oracle Utilities Application Framework v4.3.0.5, or is planned for removal.

#### **Items Planned for Future Deprecation**

This is a list of functionality / system data that Oracle plans to deprecate in a future release.

#### **Support for Master / Subordinate Services for Web Services Catalog**

The Service Catalog Configuration (master configuration) supports defining subordinate servers. This functionality is no longer applicable for the Oracle Integration Cloud and will be removed in a future release.

#### **Miscellaneous System Data**

- Environment Reference. This administrative maintenance object was related to ConfigLab and Archiving, which are no longer supported. In a future release, the following will be removed:
	- Migration Plan F1-EnvironmentRef. Note that no base migration request references this plan. Implementations should ensure that no custom migration request references this plan.
	- F1-EnvironmentRefPhysicalBO business object
	- ENV REF maintenance object
- The To Do Type F1-SYNRQ (Sync Request Error) is not in use and will be deleted in a future release. Errors for the Sync Request Monitor (that also has the name F1-SYNRQ) are reported using the To Do Type F1-SYNTD (Sync Request Monitor Errors).
- The following algorithm types and algorithms provided for the current LDAP import functionality do not include any logic. They will be removed in a future release.
	- Algorithm Type / Algorithm F1-LDAPIMPRT
	- Algorithm Type / Algorithm F1-LDAPPREPR
- The lookup value CHAR\_ENTITY\_FLG / F1SE (Characteristic Entity / Sync Request Inbound Exception) is not in use and will be removed in a future release.
- The database table F1\_IWS\_SVC\_OPER\_L will be removed in a future release.
- The zone F1-MGRREQDSP will be removed in a future release.

#### **Support for HTTP Proxy Functionality**

HTTP Proxies are a common technique for firewalling outbound communications within and outside an enterprise.

In past releases, the configuration of a HTTP Proxy was done on individual senders and other connections. This increased the amount of duplication across the implementations with multiple places to update proxy settings. In this release, these settings have been delegated to the JVM level using proxy features at the JVM level rather than individual connections. This will reduce the amount of configuration and maintenance of proxy functionality by allowing implementations to use the inbuilt proxy support from Java directly. This will require additional command line settings to be configured on the online WebLogic Servers and command lines within our configuration for batch.

For more information about the settings, refer to the Java Networking and Proxy documentation

#### **CMA Migration Requests**

The migration requests F1-FrameworkAdmin (Framework Admin) and F1- SchemaAdmin (Schema Admin) are no longer recommended and are not going to be updated with new administration / control tables in future releases. The product may deprecate them in a future release.

#### **CMA Import Algorithm**

In a future release, the CMA Import algorithm plug-in spot will be deprecated. As an alternative, review any existing algorithms and create appropriate Pre-Compare algorithms.

#### **Business Object Read in F1-MainProc When Pre-Processing Exists**

In the original implementation of configuration tools, if a pre-processing script was linked to the business object via options, the main framework maintenance BPA (F1- MainProc) would not perform a Read of the business object (leaving it to the responsibility of the pre-processing script).

In a subsequent release, to solve a UI Hints issue related to child business objects, a business object Read was included in F1-MainProc even if a pre-processing script existed. This solution introduced a problem only visible for specific scenarios and a different fix has been introduced. In the meantime, the business object Read is no longer necessary in F1-MainProc. Since there are many pre-processing scripts that are properly performing the Read of the business object, ideally the business object Read should be removed from F1-MainProc so that multiple reads are not performed.

However, there may have been pre-processing scripts introduced after the business object Read was included in F1-MainProc that were coded to not perform a business object read in the pre-processing script. Due to this situation, the business object Read is still performed as part of the processing of F1-MainProc.

The product plans to remove the business object Read from F1-MainProc logic when a pre-processing script exists. Review your custom pre-processing scripts that are linked to your business object options to ensure that it properly performs a Read of your business object.

## <span id="page-12-0"></span>**Oracle Utilities Application Framework v4.4.0.1 Release Notes**

This section describes enhancements, system data details and deprecation notices in Oracle Utilities Application Framework v4.4.0.1.0 including:

- [User Interface Enhancements](#page-12-1)
- **[Market Transaction Management](#page-13-0)**
- [Application Security Enhancements](#page-15-0)
- [To Do Enhancements](#page-6-0)
- **[Integration Enhancements](#page-16-0)**
- **[Scripting Enhancements](#page-16-1)**
- [Miscellaneous Enhancements](#page-10-0)
- [Oracle Utilities Application Framework Deprecation Notices](#page-10-1)

Note: The **Steps To Enable** sections provide guidelines for enabling each feature, where applicable.

#### <span id="page-12-1"></span>**User Interface Enhancements**

#### **Error in Business Object Maintenance Dialogue Scrolls**

When making change to a business object driven record using the pop-up maintenance dialogue any error message displayed will 'float' or scroll with the page.

Previously, error messages on a pop-up maintenance dialogue were shown at the top of the dialogue. However, if the element in error was located lower on the page and was marked as part of the error, the user needed to scroll to view the error. In this release, the dialogue has been enhanced so that the error message is always visible until the user clicks **Save** or **Cancel**.

#### **Steps To Enable**

No steps are required to enable this feature.

#### **Query Filter Area Enhancement**

The query data explorer filter area has been enhanced to automatically collapse when showing results to allow for more results to be visible.

In this release, we have introduced functionality in query data explorer zones. If the query results in more than two records, the filter area will automatically collapse to provide more space for the results. An **Expand Filters** button will appear to allow the user to expand and view the filters. When the filters are expanded, a **Collapse Filters** button is visible.

This functionality applies to saved searches as well.

#### **Steps To Enable**

No steps are required to enable this feature.

#### **Timeline Zone Redesign**

The Timeline zone has been redeveloped to improve the overall look and feel.

The redesign has the following main features:

- The calendar controls have been repositioned to be more in line with the new standards
- Events now appear as a simple circle enclosing the day in the month that the event occurred. Icons are no longer used.
- The information formerly displayed separately as hover text or within a detail section has now been incorporated into a single pop-up window that appears when the user hovers over the event.
- The zone now follows the updated color standards. Note that as part of this it means that the zone no longer supports different colors for background color, text color or icon overrides as in previous releases.
- The underlying structure has been simplified to enhance rendering and accessibility

#### **Steps To Enable**

No steps are required to enable this feature.

#### <span id="page-13-0"></span>**Market Transaction Management**

In this release support has been provided for market transaction management

Several objects are provided to support market transaction management.

- Market Message Type: This object is used to define the different types of market messages, both inbound and outbound and to define the appropriate market message Business Object to use when creating objects of this type.
- Inbound Market Message: This object captures the instance of a market message received from an external source.
- Outbound Market Message: This object captures the instance of a market message that will initiate a message to an external source.
- Market Process Type: This object is used to define configuration related to processes that may be initiated to support steps that should be execute to support an inbound or an outbound market message. It defines the market process Business Object to use when creating market processes of this type. It may also define one or more market process event business objects to initiate events that are generated to support steps within the market process.
- Market Process: This object captures the instance of a market process that may be created to carry out business logic related to a specific inbound or an outbound market message.
- Market Process Event: This object is used to orchestrate individual events that may occur to support steps in a given market process.
- Market Configuration: This object may be used to capture configuration needed to support market transactions. Each type of configuration should use a Business Object to define what information needs to be captured. Each type of

configuration may define up to five key fields that may be used to uniquely identify an individual configuration instance.

Note that the Framework supplies basic functionality for each maintenance object. Individual applications may supply more functionality related to different business processes that are supported out of the box for market transaction management.

Refer to the **Market Transaction Management** chapter in the *Oracle Utilities Application Framework Administrative User Guide* as well as related sections in individual application Administrative User Guides for details about what is supported in each product.

Note that the following objects are enabled for Information Lifecycle Management (ILM). Standard ILM crawler batch controls have been provided for the maintenance objects and the maintenance objects are configured with the standard ILM eligibility algorithms.

- Inbound Market Message
- Outbound Market Message
- Market Process
- Market Process Event
- Are steps required to enable? (required)

#### **Steps To Enable**

Security administrative users must provide access to appropriate user groups to several new application services listed below.

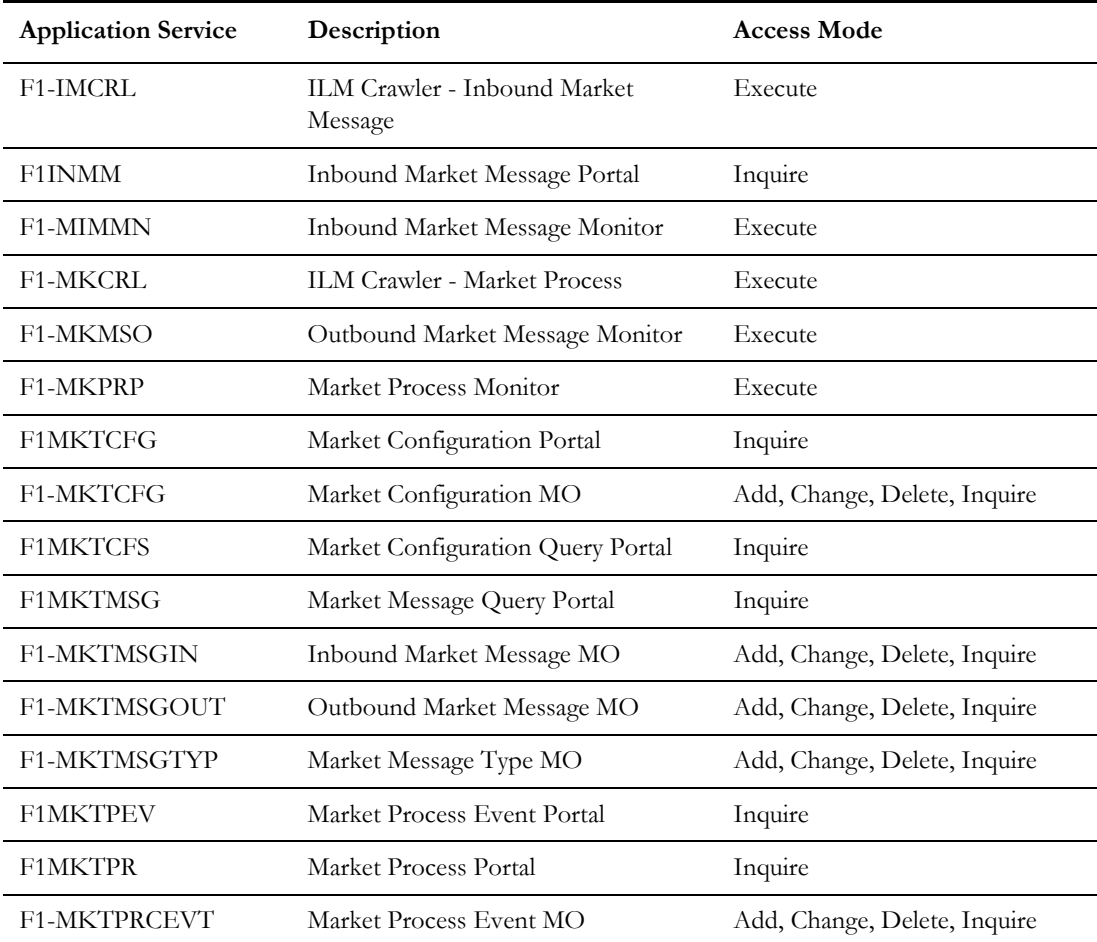

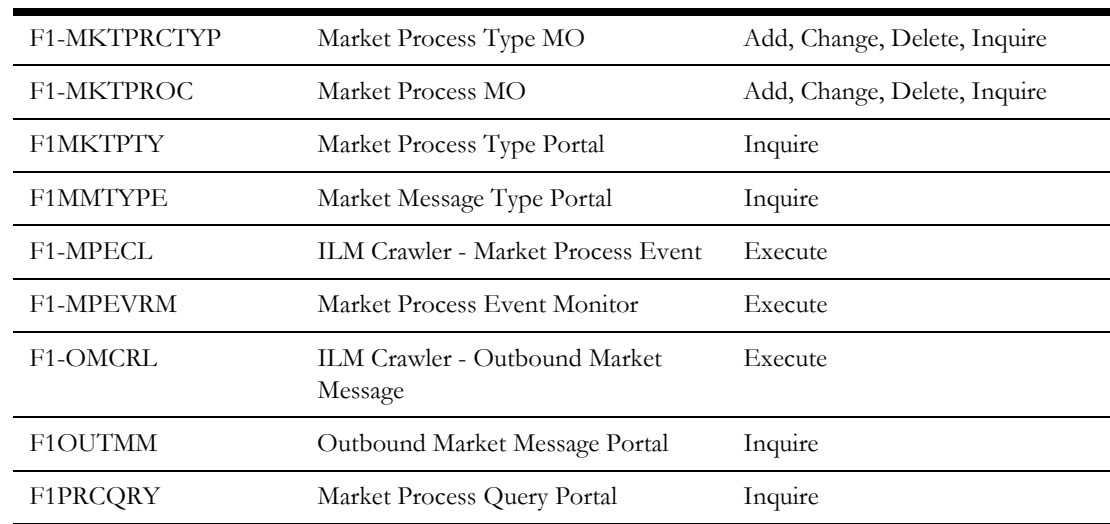

#### <span id="page-15-0"></span>**Application Security Enhancements**

#### **User Group Services Management Portal**

A new portal is provided to manage application service links to user groups.

In this release, we have introduced a new portal **User Group Services Management** portal. This portal provides a list of all user groups. When a security user broadcasts a user group, additional zones appear.

- **Application Services Linked**: This zone shows the list of application services and access modes currently linked to the user group. A user may remove one or more links using this zone.
- **Application Services Not Linked**: This zone shows the application services and access modes that are not currently linked to this user group. A user may add one or more application services/access modes using this zone.

Both zones include filters allowing a user to narrow the results to a subset of records.

#### **Steps To Enable**

Security administrative users must provide access to appropriate user groups to the application service used by this new portal.

#### <span id="page-15-1"></span>**To Do Enhancements**

This section provides information about enhancements to To Do Entry functionality.

#### **Ability to Work On To Do from To Do Management**

The **To Do Management** portal now has a **Work** button for each entry in the search results, allowing a user to drill in and work on the To Do entry.

In this release, the **To Do Management** portal (introduced in the previous release) has been enhanced to include a **Work** button for each row in the results. Clicking this button causes the To Do entry to be the user's "current To Do", resulting in the following functionality.

- The user is taken to the page associated with the related object (the "drill key"), or if configured, it launches the BPA script associated with the To Do type.
- The **Current To Do** dashboard zone is populated with this To Do entry. This zone provides a link to view the To Do entry record and provides a button to Complete the To Do. In addition if the To Do entry has related To Do entries, the user may click a link to view the related To Do entries and provides a button to Complete All of the To Do entries.

This new column includes the **Worklist** icon, allowing a user to put all the results in the dashboard's **Worklist** zone. Once records are in the **Worklist** zone, clicking another entry triggers all the code described above. The new entry becomes the "current To Do"; the user is brought to the appropriate page or an associated BPA is launched; and the **Current To Do** dashboard zone is updated accordingly.

#### **Steps To Enable**

No steps are required to enable this feature.

#### <span id="page-16-0"></span>**Integration Enhancements**

#### **More Detail in API Specification for REST Services**

In this release, the API Specification generated for REST Services has been enhanced to show more useful, descriptive information.

The API Specification now displays the Inbound REST Web Service' long description at the top of the specification.

In addition, for each element in the schema of the business object, business service or service script referenced by each operation, the API specification shows information based on the element's related Field, if populated. It shows the field's label, field type and field size. In addition, if the field is a lookup, the valid values of the lookup are also displayed.

#### **Steps To Enable**

No steps are required to enable this feature.

#### <span id="page-16-1"></span>**Scripting Enhancements**

#### **Support for Marking an Element in a List in Error**

Syntax is provided in XPath scripting for marking an element within a list in the terminate with error statement.

The terminate with error supports 'element=' to refer to the XPath of the element in error. However, previously there was no way to support indicating a list occurrence if the element in question was in a list. In this release, support is provided by moving the proper XPath reference to a variable and then referencing the variable in the element= syntax.

#### **Steps To Enable**

In order to correctly reference an element within a list as the element to mark for an error, script writers must update any script to configure the information.

- The 'for' loop should maintain a count of the list occurrence.
- When an error is detected, a move "concat" statement should be used to build the correct XPath syntax for the list occurrence / element to reference, populating a variable.
- The terminate with error statement should use the variable in the element= attribute.

#### Example:

```
move "0" to $count;
default $elementReference;
for ($list in "parm/hard/newBusinessObject/listName")
move "1 + xs:integer($count)" to $count;
   if //** check some condition for elementName
      move "concat('list[',$count,']/elementName')" to 
$elementReference;
      terminate with error (11000, 11000 
element=$elementReference);
   end-if;
end-for;
```
#### **Ability to Mark Field in Error for Groovy Script**

A new method is provided in Groovy scripting to indicate a field to mark when issuing an error.

In this release, the method addErrorWithPath has been added to support issuing an error from a Groovy script and providing a reference to the field in error so that the user interface can correctly mark the field. This syntax supports referencing a field within a list as well.

#### **Steps To Enable**

In order to correctly reference an element within a list as the element to mark for an error, script writers must update any Groovy script to use the new method and configure the field to mark. The syntax is documented in the Javadocs for the method.

#### <span id="page-17-0"></span>**Miscellaneous Enhancements**

#### **Ability to Manually Transition Object Erasure**

Users may transition an object erasure record from Pending to Discarded or Erased and from Discarded back to Pending.

Previously a user could only edit an object erasure record and adjust its erasure date. In this release, the user may now transition an object erasure record from Pending to Discarded or Erased and from Discarded back to Pending. As per standard processing, the status transitions may be controlled by application security.

#### **Steps To Enable**

No steps are required to enable this feature.

#### **Support a Summary Panel for a Process Flow**

A process flow designer may now provide a high level summary panel for a finalized process flow.

When applicable, a process flow may be configured to present the user with a high level summary of the information and events associated with a closed process flow. The summary panel is defined on the process flow type and is optional.

In addition, log records associated with a process flow record are no longer displayed as part of the query portal. They are displayed on a standard log tab on the process flow portal.

#### **Steps To Enable**

No steps are required to enable this feature.

#### **New Batch Control Template for Monitor Batch Controls**

A new batch control template is provided.

The new template is provided as an easy starting point for implementers to create new monitor batch controls and include the appropriate parameters.

#### **Steps To Enable**

No steps are required to enable this feature.

#### **Application Viewer Supported in Chrome Browser**

The application viewer is now supported in the Chrome browser.

Note that this was also hot fixed to the 4.4.0.0.0 code line. Refer to bug 29648052.

#### **Steps To Enable**

No steps are required to enable this feature.

#### **Status Added to Installed Products Collection**

A product status has been added to the **Installation Options - Installed Products** collection.

In this release, a new **Product Status** field has been introduced to the list of installed products in the **Installation Options** portal. It allows the installation step of a multiproduct installation to mark one or more products in the 'stack' as inactive, meaning that certain functionality related to that product is 'turned off'.

#### **Steps To Enable**

No steps are required to enable this feature.

#### <span id="page-19-0"></span>**Oracle Utilities Application Framework Deprecation Notices**

This section provides information on functionality that has been removed, is no longer supported by Oracle Utilities Application Framework v4.3.0.5, or is planned for removal.

#### **Items Planned for Future Deprecation**

This is a list of functionality / system data that Oracle plans to deprecate in a future release.

#### **Append Setting In Pagination**

There are several known issues with the functionality of the 'append' option in pagination such that it is not recommended to use this pagination setting. This functionality will be deprecated in a future release.

#### **Support for Master / Subordinate Services for Web Services Catalog**

The Service Catalog Configuration (master configuration) supports defining subordinate servers. This functionality is no longer applicable for the Oracle Integration Cloud and will be removed in a future release.

#### **Selected Functionality of the Batch Run Statistics Portal**

The **Batch Run Statistics** portal provides some additional information abut batch runs. However, some of the functionality provided on this page is related to capturing additional information from an external tool. This information is stored in a Fact record.

The functionality related to capturing additional information will no longer be supported in a future release. This information will still be available to existing clients, but the functionality will no longer be maintained.

#### **Miscellaneous System Data**

- Environment Reference. This administrative maintenance object was related to ConfigLab and Archiving, which are no longer supported. In a future release, the following will be removed:
	- Migration Plan F1-EnvironmentRef. Note that no base migration request references this plan. Implementations should ensure that no custom migration request references this plan.
	- F1-EnvironmentRefPhysicalBO business object
	- ENV REF maintenance object
- The To Do Type F1-SYNRQ (Sync Request Error) is not in use and will be deleted in a future release. Errors for the Sync Request Monitor (that also has the name F1-SYNRQ) are reported using the To Do Type F1-SYNTD (Sync Request Monitor Errors).
- The following metadata related to the legacy LDAP import pages will be removed in a future release: Services CILTLDIP, CILTLDIL, CILTLDIS, Application Service: CILTLDIP
- The following algorithm types and algorithms provided for the current LDAP import functionality do not include any logic. They will be removed in a future release.
	- Algorithm Type / Algorithm F1-LDAPIMPRT
	- Algorithm Type / Algorithm F1-LDAPPREPR
- The lookup value CHAR\_ENTITY\_FLG / F1SE (Characteristic Entity / Sync Request Inbound Exception) is not in use and will be removed in a future release.
- The zone F1-MGRREQDSP will be removed in a future release.

#### **CMA Migration Requests**

The migration requests F1-FrameworkAdmin (Framework Admin) and F1- SchemaAdmin (Schema Admin) are no longer recommended and are not going to be updated with new administration / control tables in future releases. The product may deprecate them in a future release.

#### **CMA Import Algorithm**

In a future release, the CMA Import algorithm plug-in spot will be deprecated. As an alternative, review any existing algorithms and create appropriate Pre-Compare algorithms.

#### **Business Object Read in F1-MainProc When Pre-Processing Exists**

In the original implementation of configuration tools, if a pre-processing script was linked to the business object via options, the main framework maintenance BPA (F1- MainProc) would not perform a Read of the business object (leaving it to the responsibility of the pre-processing script).

In a subsequent release, to solve a UI Hints issue related to child business objects, a business object Read was included in F1-MainProc even if a pre-processing script existed. This solution introduced a problem only visible for specific scenarios and a different fix has been introduced. In the meantime, the business object Read is no longer necessary in F1-MainProc. Since there are many pre-processing scripts that are properly performing the Read of the business object, ideally the business object Read should be removed from F1-MainProc so that multiple reads are not performed.

However, there may have been pre-processing scripts introduced after the business object Read was included in F1-MainProc that were coded to not perform a business object read in the pre-processing script. Due to this situation, the business object Read is still performed as part of the processing of F1-MainProc.

The product plans to remove the business object Read from F1-MainProc logic when a pre-processing script exists. Review your custom pre-processing scripts that are linked to your business object options to ensure that it properly performs a Read of your business object.

## <span id="page-21-0"></span>**Oracle Utilities Operational Device Management Enhancements**

This section provides descriptions of enhancements in Oracle Utilities Operational Device Management introduced since the previous release of Oracle Utilities Operational Device Cloud Service.

• No enhancements were introduced in this release.